# **APPELS A PROJETS 2024 CFPPA**

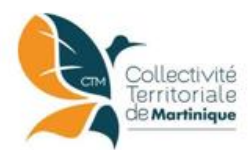

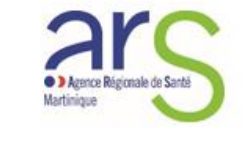

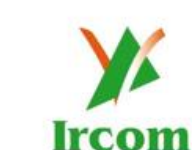

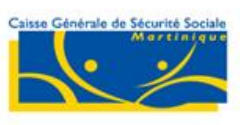

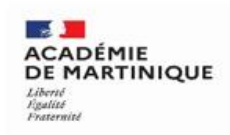

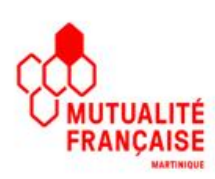

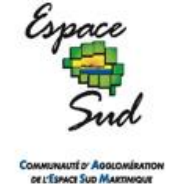

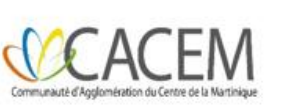

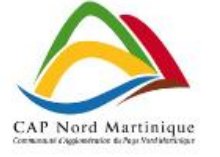

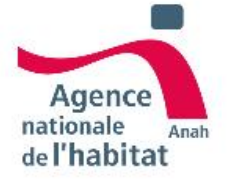

# **Guide de la démarche**

# **APPELS A PROJETS 2024 CFPPA**

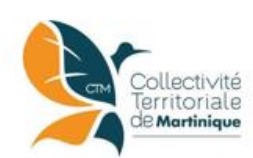

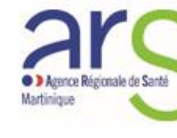

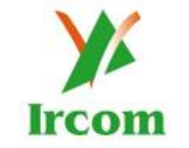

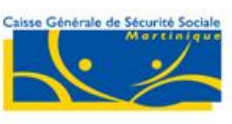

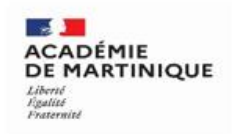

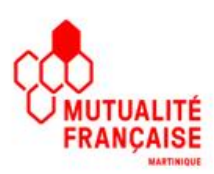

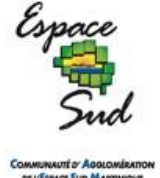

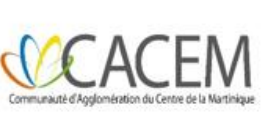

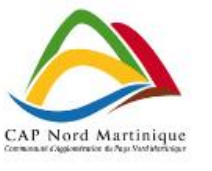

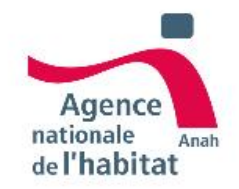

# **Partie I : Cahier des charges**

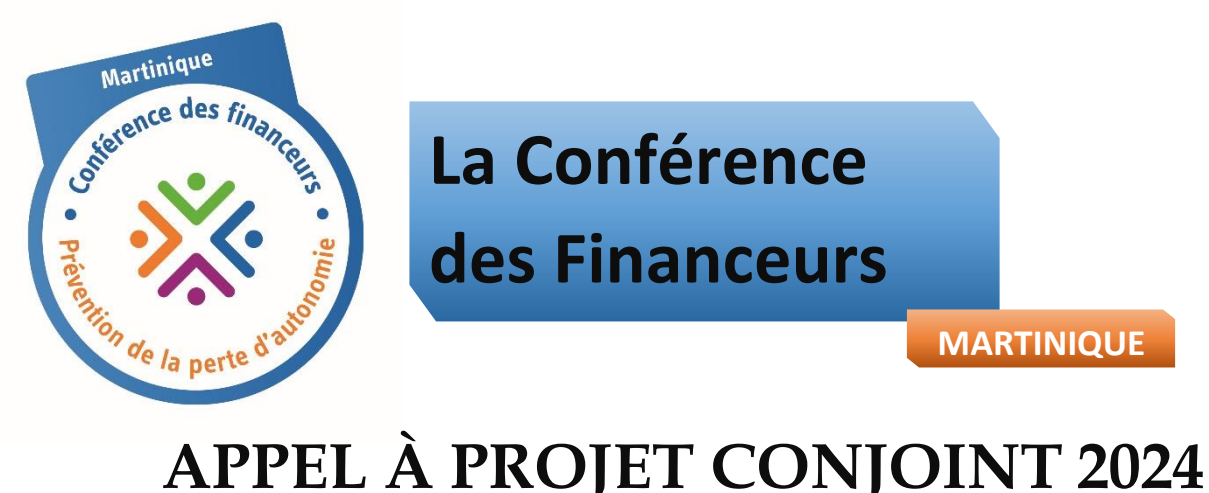

# **La Conférence des Financeurs**

**MARTINIQUE**

@ CTM/ARS/ CGSSM/ CACEM/ CAESM/ CAP NORD/ IRCOM/ DRAJES / MUTUALITE FRANCAISE/ANAH

« Mise en œuvre d'actions collectives de prévention à destination des personnes âgées de 60 ans et plus, vivant en Martinique. »

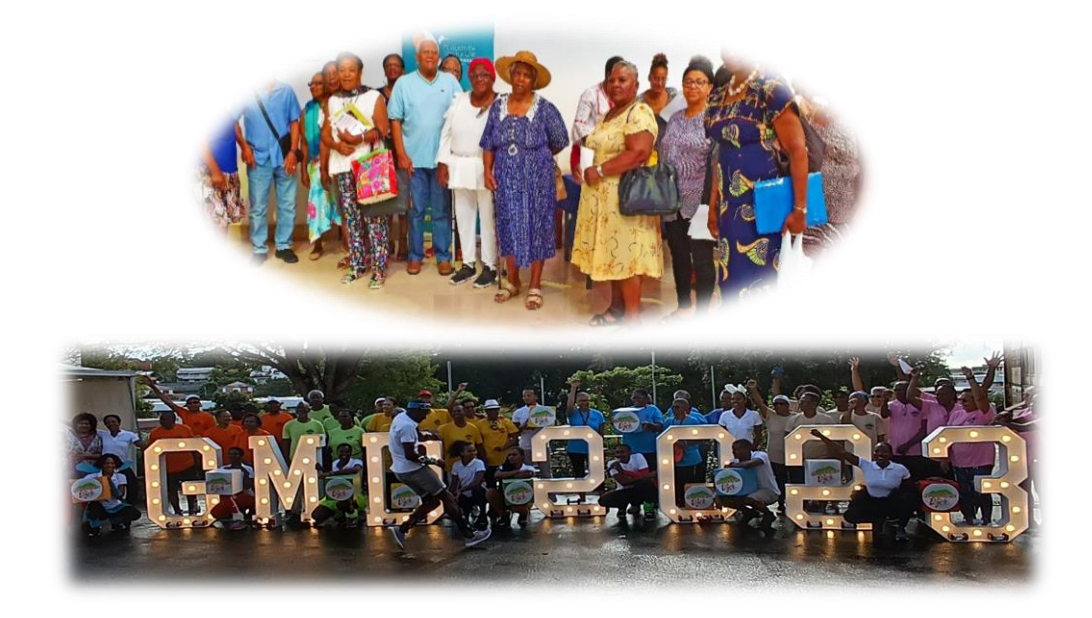

### **Volet 1 : CAHIER DES CHARGES**

ENVOI DU DOSSIER : <https://www.demarches-simplifiees.fr/commencer/cfppa-aap2024>

**Date limite de dépôt : 15 AVRIL 2024**

**Les dossiers devront être COMPLETS lors du dépôt.**

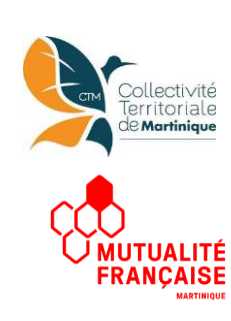

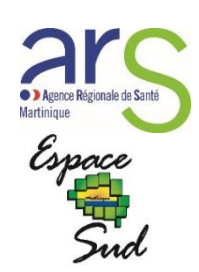

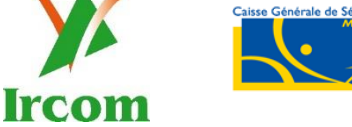

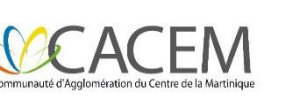

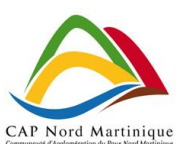

**ES JAN**<br>RÉGION ACADÉMIQUE<br>MARTINIQUE

ition régionale aca<br>inesse, à l'engagen<br>soorts

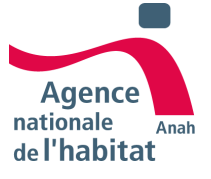

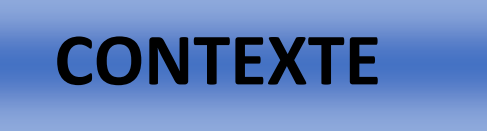

La loi n°2015-1775 du 28 décembre 2015 relative à l'adaptation de la société au vieillissement (ASV) a pour objectif d'anticiper les conséquences du vieillissement de la population.

La loi repose sur 3 piliers :

- L'anticipation de la perte d'autonomie ;
- L'adaptation de la société au vieillissement ;
- L'accompagnement de la perte d'autonomie.

Dans ce cadre, la loi ASV a instauré dans chaque département, la mise en place d'une Conférence des Financeurs de la Prévention de la Perte d'Autonomie (CFPPA). Cette nouvelle instance s'inscrit également dans le plan national d'action de prévention de la perte d'autonomie et a pour mission :

- D'établir un diagnostic des besoins des personnes âgées de 60 ans et plus résidant sur le territoire,
- De recenser les initiatives locales,
- De définir un programme coordonné de financement des actions individuelles et collectives de prévention en complément des prestations légales ou réglementaires.

#### **LA COMPOSITION DE LA CONFÉRENCE DES FINANCEURS**

La CFPPA de Martinique réunit les personnes physiques ou morales qui contribuent au financement d'actions entrant dans son champ de compétence. Les membres sont :

- Le Président du Conseil Exécutif de la Collectivité Territoriale de Martinique ou son représentant qui assure la présidence ;
- Le Directeur général de l'Agence Régionale de Santé (ARS) ou son représentant, assure la viceprésidence ;
- Deux représentants des branches retraite et maladie de la Caisse Générale de Sécurité Sociale Martinique (CGSSM) ;
- Un représentant désigné par la Mutualité Française ;
- Un représentant de l'Institution Interprofessionnelle de Retraites Complémentaires de la Martinique (IRCOM) ;
- Le délégué de l'Agence Nationale de l'Amélioration de l'Habitat (ANAH) sur le territoire de la Martinique ou son représentant.
- Des représentants des

Établissements Publics de Coopération Intercommunale volontaires qui contribuent aux financements d'actions entrant dans le champ de compétences de la conférence ;

- Un représentant des Délégations Régionales Académiques à la Jeunesse, à l'Engagement et aux Sports (DRAJES).
- En qualité de membre expert, la Vice-présidente du Conseil Territorial de la Citoyenneté et de l'Autonomie (CTCA).

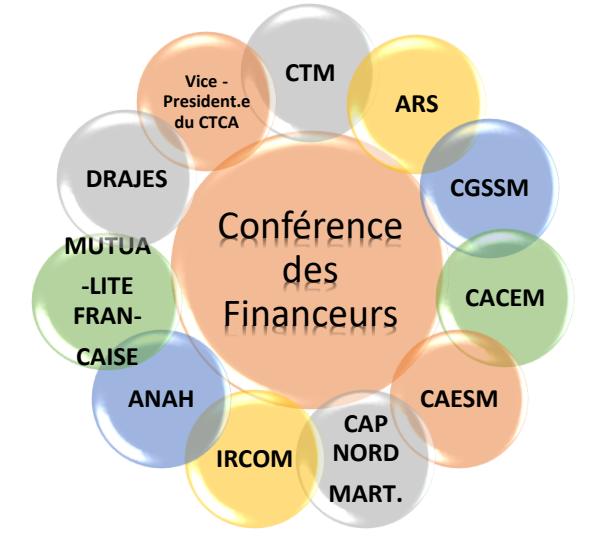

#### **LE PILOTAGE ET L'ANIMATION**

La Conférence des Financeurs assure la maîtrise d'ouvrage collective du programme dont les actions et orientations relèvent de sa compétence et suit la mise en œuvre des actions.

Les services de la Collectivité Territoriale de Martinique assurent la gestion technique du programme.

Le Service de l'Animation, de la Coordination Territoriale et des Projets conçoit les appels à projets en lien avec l'ensemble des partenaires.

Elle rédige le rapport d'activité annuel présentant la programmation des actions et assure les relations avec la CNSA.

Les décisions stratégiques, comme celles relevant des dossiers répondant à l'appel à projets sont prises à la majorité des membres de la Conférence des financeurs.

#### **UN APPEL À PROJETS CONJOINT : POURQUOI ?**

La multiplicité des financeurs, des formulaires de demande de subvention, les écarts dans les dates d'appels à projets, sont autant de freins et de contraintes pour les porteurs de projets.

Afin d'harmoniser les parcours et de favoriser la transparence dans le traitement des demandes, les membres de la Conférence ont souhaité expérimenter un appel à projets conjoint.

- Les avantages pour les porteurs de projets sont les suivants :
- Appel à projets unique,
- Porte d'entrée unique ;
- Dossier de candidature unique ;
- Examen conjoint des dossiers ;
- Gain de temps ;

**Chaque organisme constitutif de la CFPPA** *(Conférence des Financeurs de la Prévention de la Perte d'Autonomie)*  **reste comptable de ses crédits propres et du mode de versement des subventions attribuées.**

En effet le rôle de la CFPPA est d'assurer « un effet levier sur les financements que ses membres consacrent à la prévention de la perte d'autonomie » en s'appuyant sur les actions et circuits financiers existants et propres à chaque acteur sans créer une logique de fonds dédiés.

#### LES PORTEURS DE PROJETS ELIGIBLES

- Tout organisme (de droit privé ou public, association, Établissement Public de Coopération Intercommunale…) qui met en place des **actions de prévention collectives** à destination des personnes âgées de 60 ans et plus dans le cadre des thématiques citées.
- Avoir une existence juridique d'au moins un an.
- Être en capacité de soutenir économiquement et financièrement le projet proposé (le bilan financier N-1 est demandé dans le cadre du dossier de demande de subvention).
- Les établissements d'hébergement pour personnes âgées dépendantes (EHPAD)
- Le porteur doit bien être identifié (dans le cas de partenariats ou autre).

#### **SPECIFICITES DES PARTENAIRES :**

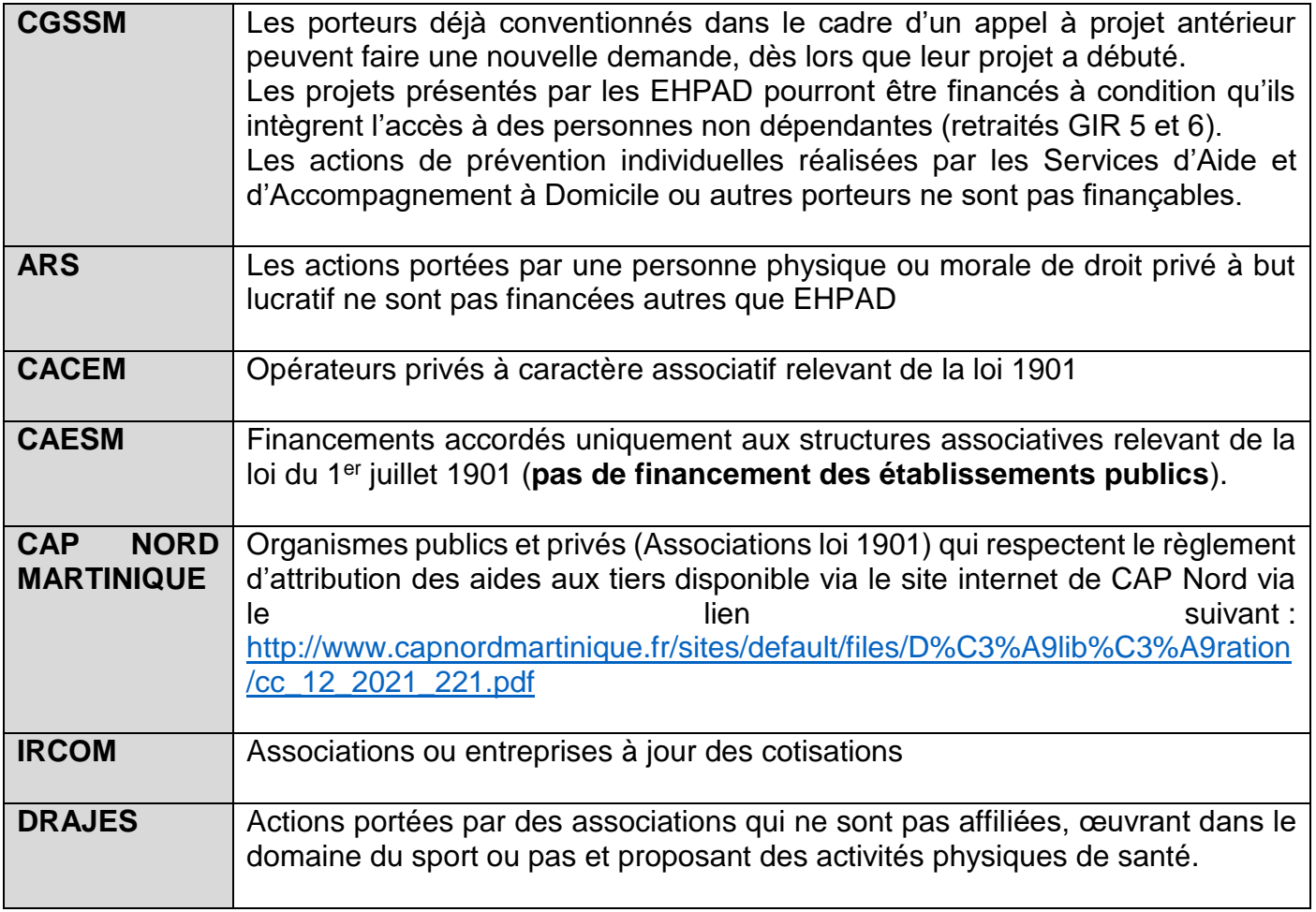

#### THÉMATIQUES DES ACTIONS COLLECTIVES DE PRÉVENTION

**Le présent appel à projets vise à soutenir des actions s'inscrivant dans les 3 axes suivants du programme coordonné de financement 2021-2026 :**

#### **AXE 1**

#### **ACCES AUX EQUIPEMENTS ET AIDES TECHNIQUES INDIVIDUELLES**

- **Thème 1 : Promouvoir l'accès aux aides techniques individuelles et l'adaptation de l'habitat**.
- **Thème 2 : Accompagner le développement de l'offre de services liée à la « Silver Economie ».**

#### **AXE 3**

#### **SOUTIEN AUX PROCHES AIDANTS**

**Thème 2 : Favoriser l'accès au répit.**

**Thème 3 : Conforter et élargir les dispositifs d'information et de formation des aidants.**

#### **AXE 4**

#### **ACTIONS COLLECTIVES DE PREVENTION**

**(valable pour le binôme « AIDANT-AIDÉ »)**

**Thème 1 : Préparer le passage à la retraite.**

**Thème 2 : Garantir la santé des séniors.**

**Thème 3 : Lutter contre l'isolement, favoriser le lien social et intergénérationnel.**

*Cf. détail des thèmes dans le dossier de candidature*

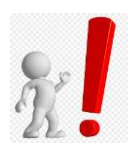

**Une attention particulière sera apportée à la thématique suivante :**

**Lutte contre l'isolement.**

**L'accompagnement individuel des personnes en situation d'isolement est éligible en tant que préalable à l'intégration des personnes à des actions collectives. Des équipes de bénévoles intervenant auprès de personnes isolées sur un territoire donné peuvent également être considérées comme une action collective.**

### PUBLIC CIBLE

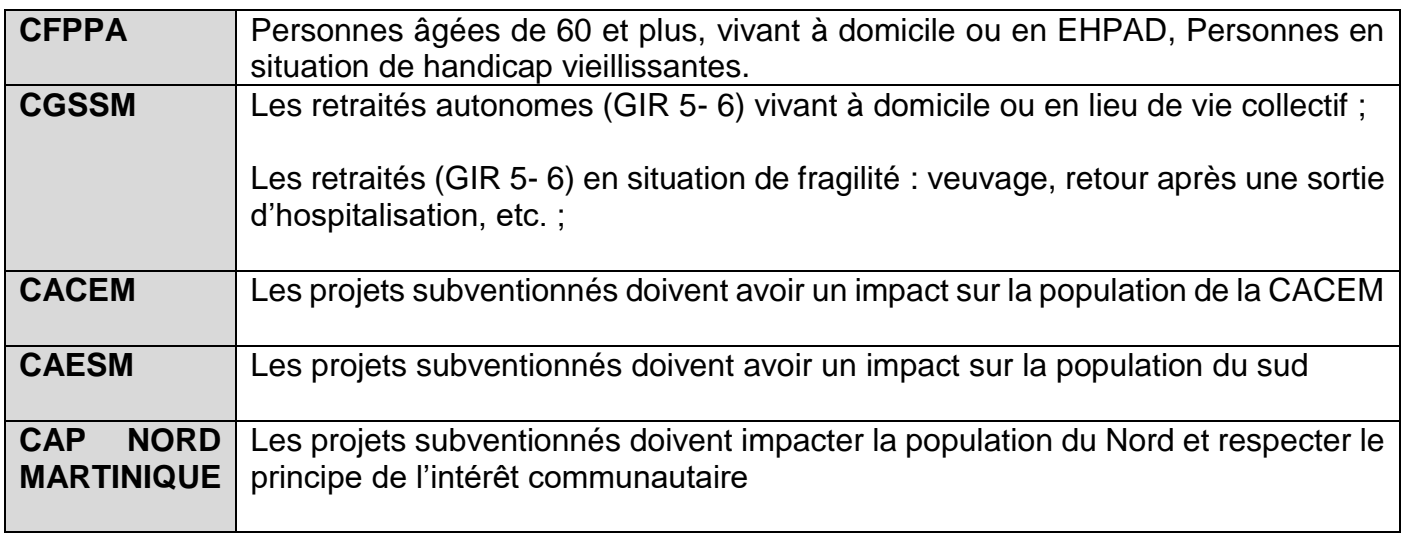

#### CRITÈRES D'ÉLIGIBILITÉ DU PROJET

- Les actions sont exclusivement destinées aux personnes âgées de 60 ans et plus, vivant à domicile et en particulier celles en situation de fragilité économique et sociale, d'isolement ou d'incapacité et aux personnes âgées en établissement.
- Les professionnels et/ou les bénévoles doivent être formés pour conduire et animer les actions proposées.
- $\triangleright$  Le descriptif du projet devra faire apparaître le plan de communication de l'action : les supports, les relais d'information, le calendrier, le coût.
- Le budget devra être détaillé : frais de personnel au prorata du temps consacré au projet, rémunération des intervenants extérieurs, frais logistique divers, la communication, …
- De plus, le projet devra être nécessairement cofinancé par d'autres acteurs et/ ou bien le porteur de projet lui-même.
- La conférence des financeurs ne peut financer que des actions nouvelles ou des actions reconduites incluant de nouveaux territoires et/ou nouveaux publics.
- Les demandes de financement doivent concerner le soutien à la réalisation d'une action individuelle ou collective de prévention et non le soutien financier au fonctionnement d'une association/institution/entreprise.
- Dans le cadre d'une demande de financement au titre de plusieurs projets distincts, les porteurs doivent retourner un dossier par projet et subvention sollicitée.
- Seuls les dossiers complets seront présentés en réunion de la Conférence des financeurs et auprès des commissions des autres membres.
- Les porteurs de projet qui bénéficieront d'un financement de la Conférence des financeurs et/ou de la CGSSM, devront saisir leurs actions de prévention mises en place en 2023 sur la plateforme dédiée « www.pourbienvieillir » La mise en ligne de ces actions, permettra ainsi aux personnes âgées d'avoir une

visibilité sur les ateliers mis en œuvre à proximité de leur résidence. Un guide de saisie sera communiqué à cet effet par la CGSSM.

#### **Ne sont pas éligibles pour un financement au titre du présent appel à projets :**

- $\checkmark$  Les actions à visée commerciale :
- $\checkmark$  Les actions individuelles de santé prises en charge par l'Assurance maladie ;
- $\checkmark$  Les actions à destination des professionnels de l'aide à domicile ;
- $\checkmark$  Les créations, structuration et coordination des Services Autonomie à Domicile (SAD) ;
- $\checkmark$  Les dépenses d'investissement :
- $\checkmark$  Les projets ne répondant pas aux objectifs de l'appel à projets
- $\checkmark$  Au titre des aides techniques :
	- Les aides à l'habitat (la distinction entre aides techniques et aides à l'habitat s'opère entre ce qui est intégré au cadre bâti de ce qui ne l'est pas).
	- Les aides à l'hygiène ou matériel à usage unique (alèse, protections urinaires…) qui peuvent être financées dans le cadre du plan d'aide APA le cas échéant.

#### **SPECIFICITES DES PARTENAIRES :**

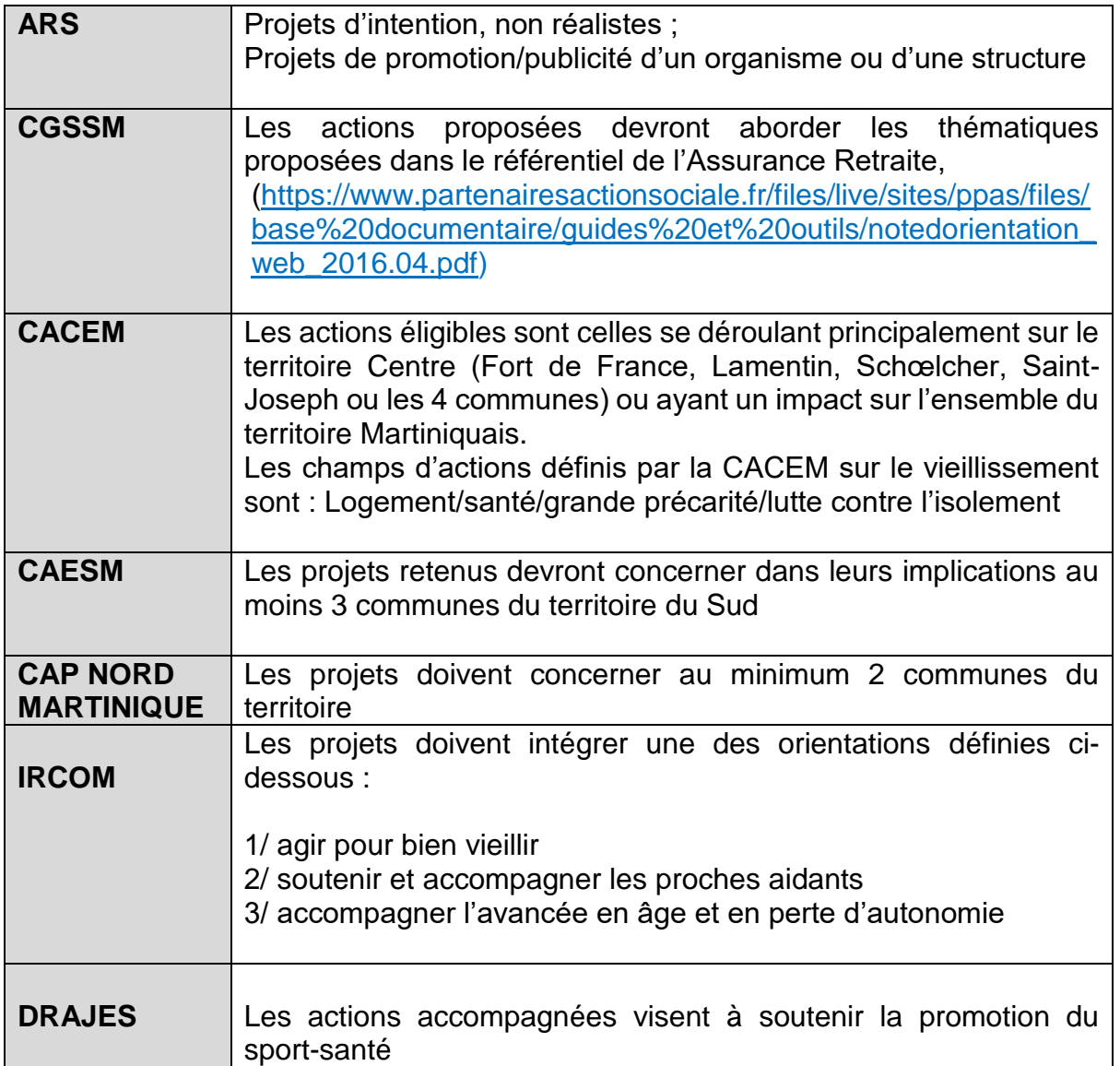

#### **Par ailleurs, le comité de sélection sera attentif à la prise en compte des éléments suivants :**

- $\checkmark$  Projets partenariaux mobilisant plusieurs acteurs et mettant en évidence une coopération ;
- $\checkmark$  Diagnostic de l'offre existante sur le ou les territoires visés ;
- $\checkmark$  Caractère innovant de l'action ;
- $\checkmark$  Action cohérente avec les différents schémas : Schéma de l'Autonomie 2018-2023, Programme Régional de Santé, et le Programme National Nutrition santé 4 ;
- Pour les EHPAD : ouverture des actions aux plus de 60 ans vivant à domicile *si le contexte sanitaire le permet ;*
- $\checkmark$  Propositions de parcours de prévention s'inscrivant dans la durée, optimisant les actions déjà proposées sur le territoire visé, afin de proposer une offre cohérente et complémentaire aux bénéficiaires ;
- $\checkmark$  Prendre en compte la problématique de la mobilité des séniors pour participer aux actions collectives.

#### **Engagements des porteurs de projets :**

- $\checkmark$  Réaliser le projet dans son intégralité ;
- $\checkmark$  Mener le projet tel qu'il a été adopté ; La CFPPA et les différents financeurs devront être informés des changements avant qu'ils ne soient, le cas échéant, mis en œuvre ;
- $\checkmark$  Respecter le calendrier fixé ;
- $\checkmark$  Le porteur de projet s'engage à mentionner la participation de la conférence des financeurs et de la CNSA sur tout support de communication et dans ses échanges avec les médias ;
- $\checkmark$  Insérer le logo de la Conférence des financeurs sur tous les documents de communication concernant l'action financée.

#### **RAPPELS :**

- o **Les candidats s'engagent à ne communiquer que des informations exactes et réelles.**
- o **La recevabilité du dossier de candidature ne vaut pas octroi d'une subvention par la Conférence des Financeurs et ses membres.**
- o **Le montant de la participation financière est décidé par la Conférence des financeurs dans sa formation plénière et par les membres sur leurs crédits propres.**
- o **La Conférence soutient des actions ponctuelles, limitées dans le temps. Il ne s'agit pas d'une subvention de fonctionnement.**

#### MODALITÉS D'INSTRUCTION

- Dès réception du dossier, un accusé de réception de dépôt de candidature sera envoyé par courriel au porteur.
- Seuls les dossiers complets, correctement renseignés et parvenus dans les délais impartis seront instruits.
- Les dossiers réputés complets feront l'objet d'un examen par un groupe technique composé de membres de la Conférence des Financeurs.
- Seuls les dossiers éligibles seront présentés aux membres de la Conférence qui délibéreront sur le montant attribué.
- $\triangleright$  Le groupe technique et les membres se réservent la possibilité de demander des précisions et/ou toute(s) pièce(s) complémentaire(s) utile(s).
- Une attention particulière sera apportée à la pertinence et au caractère innovant du projet par rapport aux axes prioritaires cités ci-dessus.
- La CFPPA s'attachera à ce que l'ensemble des actions de prévention s'adressent à au moins 40 % des personnes âgées en GIR 5 et 6.
- La recevabilité du dossier de candidature ne vaut pas engagement des membres quant à l'octroi d'un financement.
- La participation au financement d'un projet et, le cas échéant, la détermination du montant de celle-ci, relève d'une décision de la CFPPA et des instances propres à chaque membre. Les projets retenus et accompagnés financièrement par la CFPPA s'inscriront dans la limite du concours financier affecté par la conférence des financeurs aux appels à projet, concours issus des crédits alloués par la CNSA.
- **Les décisions ne peuvent en aucun cas faire l'objet d'un recours ou de procédure d'appel**.
- L'action présentée dans le cadre du présent appel à projets conjoint doit obligatoirement démarrer en **2024***.*
- La CFPPA devra systématiquement être informée de la date et du lieu de démarrage de l'action.

#### MODALITÉS DE FINANCEMENT

Chaque membre de la Conférence se positionnera dans un premier temps sur le soutien financier qu'il souhaite apporter aux projets qu'il aura retenus.

Le concours de la CNSA, attribué à la Conférence des Financeurs pour le financement d'actions collectives de prévention de la perte d'autonomie, sera mobilisé dans la limite des crédits disponibles annuellement :

- en complément du financement des autres membres ;

- ou en soutien financier aux projets non retenus par d'autres partenaires.

Ces financements ont pour vocation de favoriser le multi-partenariat, afin d'optimiser la réalisation des projets.

D'autre part, le financement accordé constitue des crédits de fonctionnement et non d'investissement.

En cas de non-réalisation ou de réalisation partielle de l'action financée, un reversement partiel ou total des sommes versées par la CFPPA ainsi que ses membres sera exigé auprès du porteur, au prorata des dépenses justifiées.

Le porteur procède au reversement de ce différentiel à réception du titre de recettes correspondant ou de sa notification de demande de remboursement.

Le porteur s'engage à informer la CFPPA et les membres financeurs de toute procédure collective devant le Tribunal de commerce (sauvegarde, redressement liquidation etc.) le concernant dans les plus brefs délais.

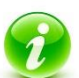

#### *NE SONT PAS FINANCÉS :*

Les frais courants de l'association (salaires...) ;

- Les travaux de construction ou de réhabilitation du bâti ;
- Les formations professionnelles ;
- Les actions à caractère très ponctuel, les colloques et séminaires ne s'inscrivant pas dans un dispositif d'actions collectives de prévention ou de lien social ;
- Les frais de fonctionnement de la structure hors ceux relatifs aux actions proposées (loyer, électricité, eau, téléphone…) ;
- L'acquisition de véhicule (même adapté).

#### **Formalisation du financement:**

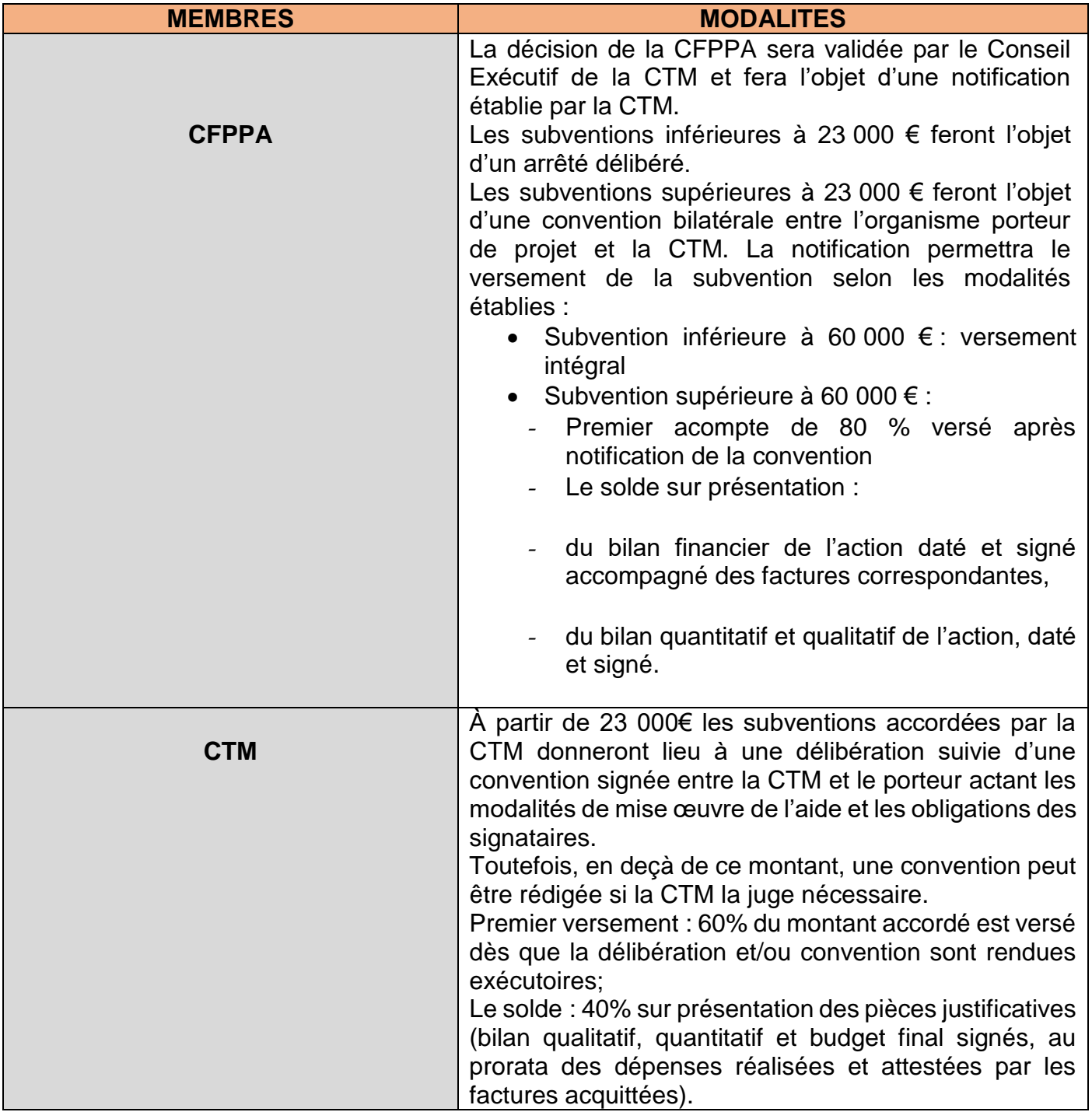

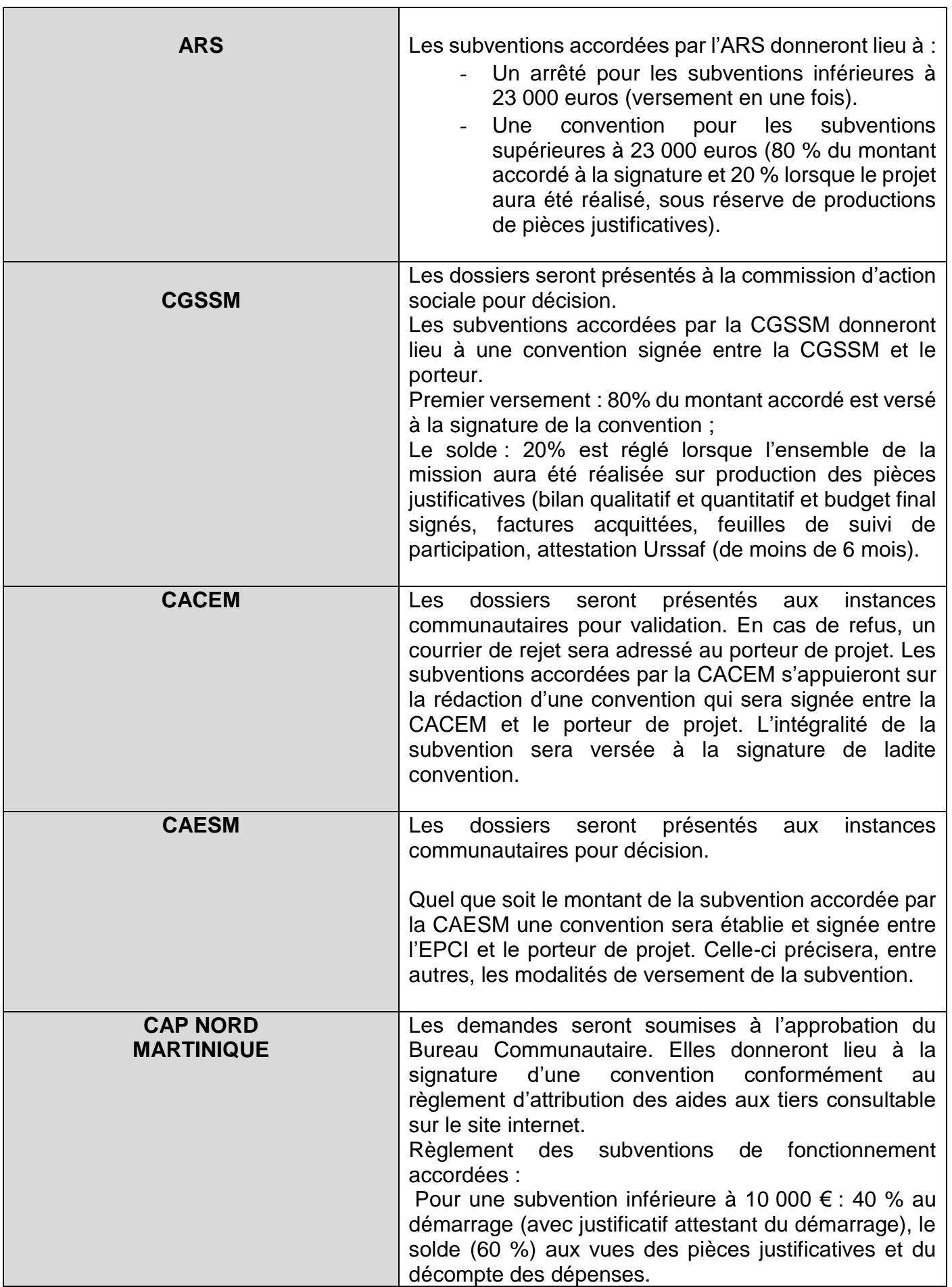

⊤

Г

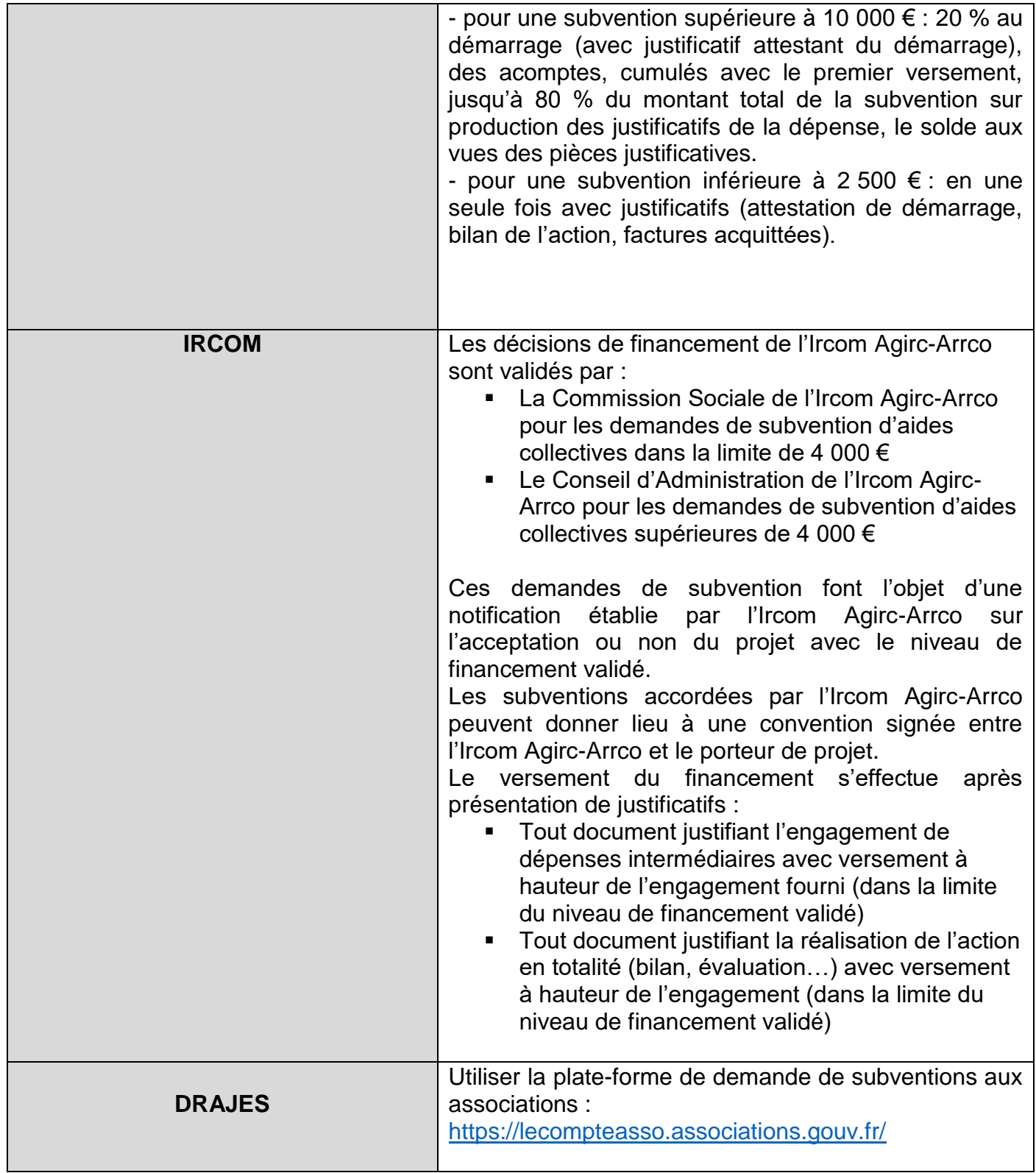

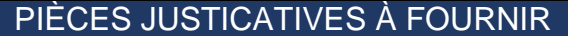

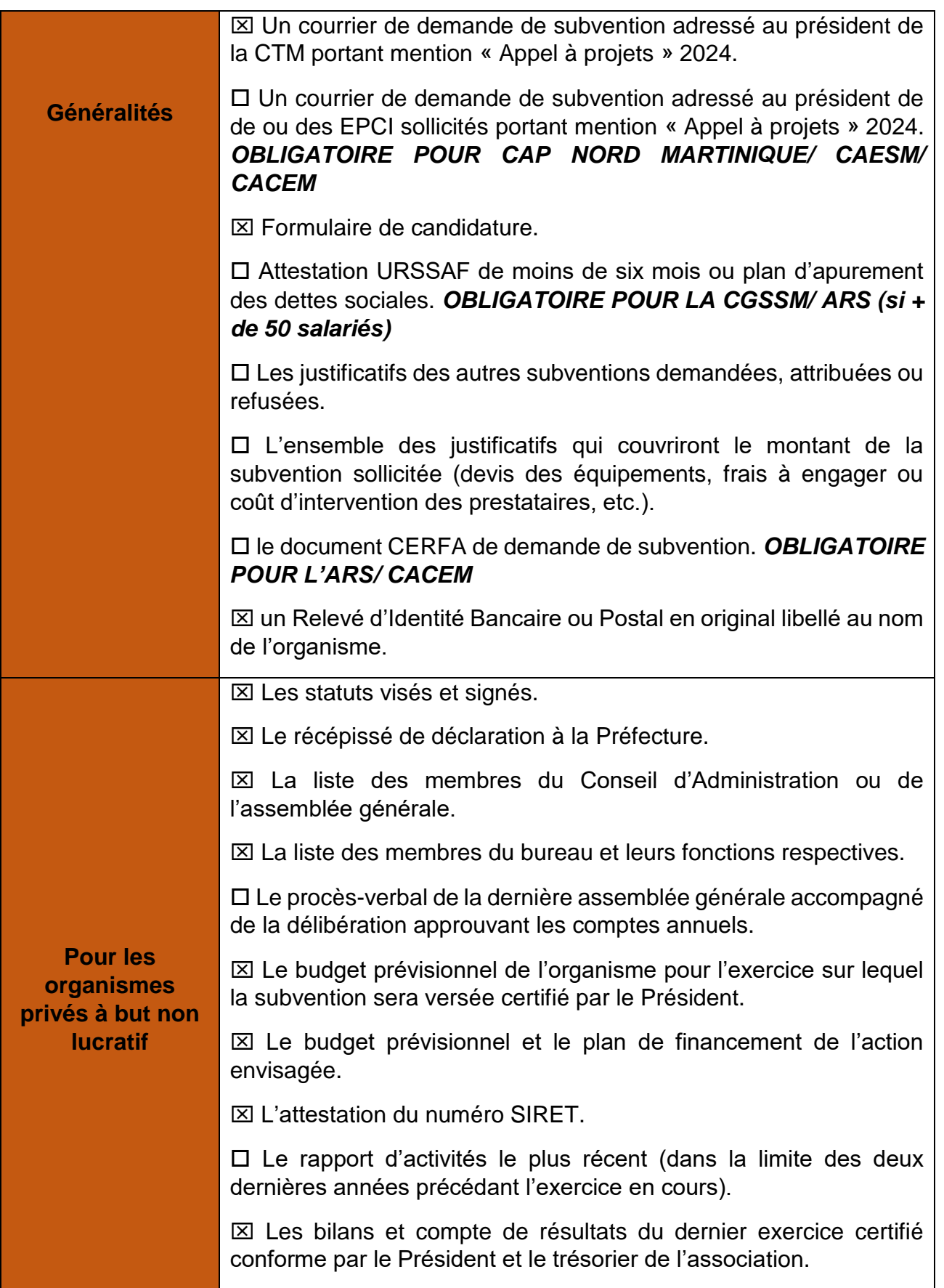

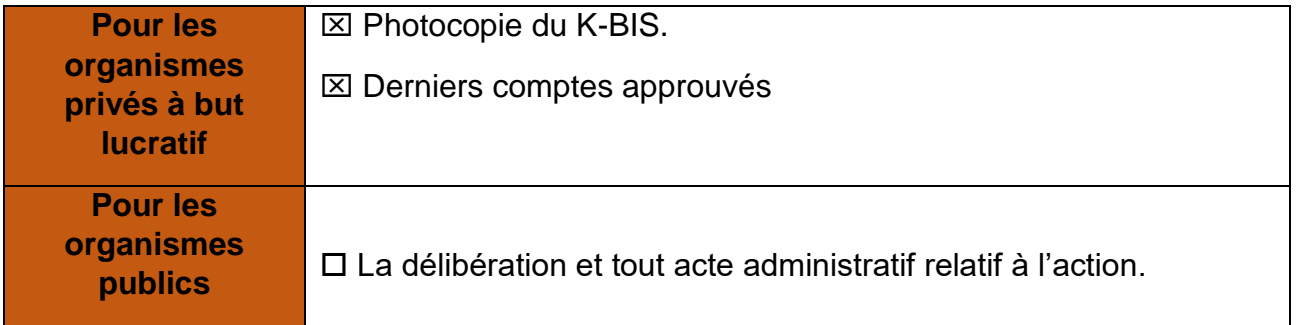

#### MODALITÉS D'ÉVALUATION

Les porteurs de projet(s) devront anticiper les modalités d'évaluation des actions qu'ils développeront en fixant dès le montage du projet un certain nombre d'indicateurs.

#### **Formalisation :**

Le porteur s'engage à remettre à la CFPPA ainsi qu'aux membres financeurs :

- le compte-rendu financier de subvention : Cerfa n° 15059\*02 dûment renseigné et signé (Téléchargement dossier Cerfa : <https://www.service-public.fr/associations/vosdroits/R46623>) ainsi que les pièces justificatives éventuelles **conformément aux engagements pris par arrêté ou convention,**
- le rapport d'évaluation qualitatif et quantitatif selon le modèle qui vous sera transmis ultérieurement.

# **APPELS A PROJETS 2024 CFPPA**

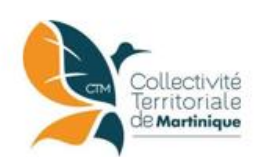

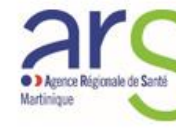

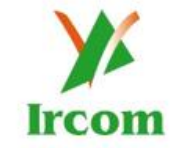

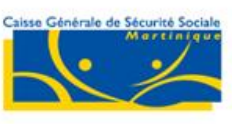

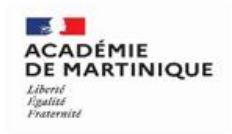

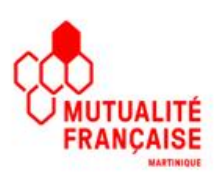

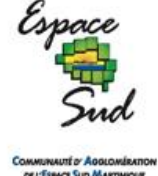

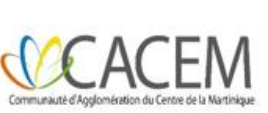

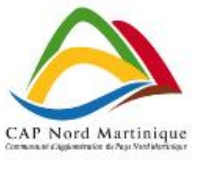

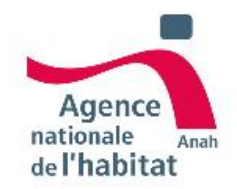

# **Partie II : Manuel utilisateur**

Cette démarche en ligne a été réalisée avec la plateforme *demarches-simplifiees.fr* 

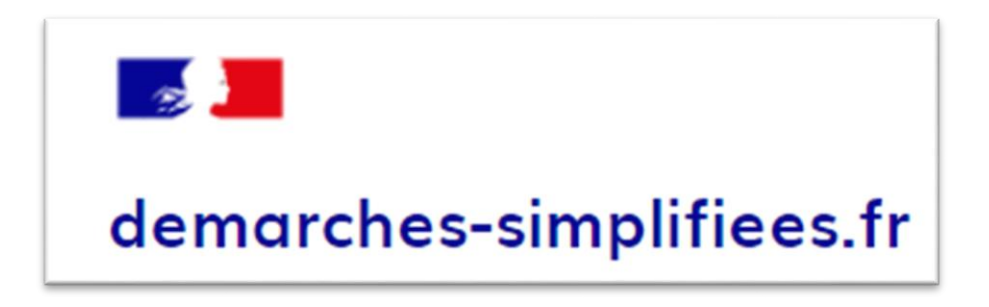

*Ce manuel utilisateur destiné aux porteurs de projets dans le cadre des Appels à projets conjoints 2024 a été réalisé sur la base de la documentation officielle de "demarches-simplifiees.fr".*

#### **SOMMAIRE**

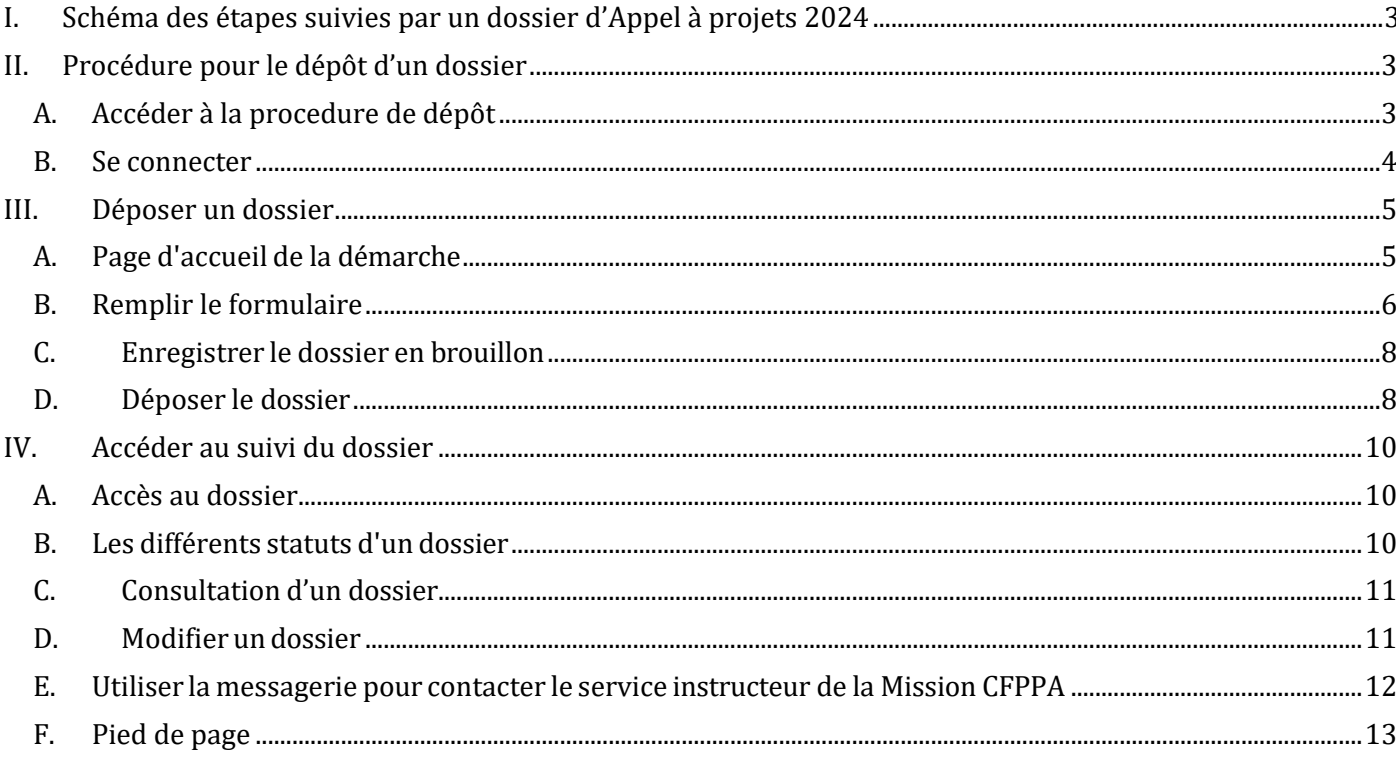

### <span id="page-20-0"></span>**I. Schéma des étapes suivies par un dossier d'Appel à projets 2024**

![](_page_20_Figure_2.jpeg)

Mails automatiques adressés au demandeur par la plateforme dématérialisée :

(1): Accusé de réception

(2): Notification de passage en pré-instruction

(3): Notification de transmission aux financeurs ou rejet du dossier

### <span id="page-20-1"></span>**II. Procédure pour le dépôt d'un dossier**

#### <span id="page-20-2"></span>**A. Accéder à la procedure de dépôt**

L'accès à la procedure se fait via le lien communiqué par la presse et sur les sites internet des membres financeurs.

Le lien est le suivant :

https://www.demarches-simplifiees.fr/commencer/cfppa-aap2024

Ce lien renvoie vers la page de connexion ci-dessous :

![](_page_21_Picture_1.jpeg)

#### CFPPA - Appel à projet conjoint 2024

![](_page_21_Picture_261.jpeg)

#### <span id="page-21-0"></span>**B. Se connecter**

Il existe 3 cas de connexion :

- **L'usager possède déjà un compte** sur demarches-simplifiees.fr (J'ai déjà un compte): renseigner l'e-mail et le mot de passe de connexion et cliquer sur « Se connecter »
- **L'usager ne possède pas de compte** et souhaite se connecter pour la première fois (Créer un compte) : entrer un e-mail, choisir un mot de passe et cliquer sur « se connecter ».
- **L'usager possède un compte France Connect** : cliquer sur le bouton « France Connect », choisir un compte de connexion en cliquant sur un des boutons (La Poste, Ameli, etc.), entrer les identifiants liés au compte sélectionné. La redirection vers demarches-simplifiees.fr est automatique.

![](_page_21_Figure_9.jpeg)

S'il s'agit d'une inscription, un lien vous sera envoyé par e-mail afin de valider votre inscription. Veillez à consulter les courriers indésirables, spams ou e-mails promotionnels vers lesquels l'e-mail de validation peut être redirigé automatiquement.

Par ailleurs, si vous ne recevez pas cet e-mail assurez-vous que votre entreprise n'utilise pas un filtre antispam qui empêcherait la réception de celui-ci.

#### <span id="page-22-0"></span>**III. Déposer un dossier**

#### <span id="page-22-1"></span>**A. Page d'accueil de la démarche**

Le formulaire de dépôt CFPPA – Appel à projets 2024 vise une entreprise ou organisme possédant un numéro SIRET.

La première information demandée est le numéro SIRET permettant de récupérer des informations juridiques et financières auprès de l'INSEE et d'Infogreffe.

![](_page_22_Picture_5.jpeg)

## CFPPA - Appel à projet conjoint 2024

Temps de remplissage estimé : 83 mn

#### Identifier votre établissement

Renseignez le numéro de SIRET de votre entreprise, administration ou association pour commencer la démarche.

Numéro SIRET \*

Numéro SIRET à 14 chiffres

Pour trouver votre numéro SIRET, utilisez annuaire-entreprises.data.gouv.fr L<sup>3</sup> ou renseignez-vous auprès de votre service comptable.

**Continuer** 

Après avoir indiqué le numéro SIRET et validé, un récapitulatif des informations récupérées s'affiche comme suit :

![](_page_22_Picture_101.jpeg)

#### *Manuel Utilisateur* – Page 6

Une fois les informations relatives à l'établissement vérifiées, cliquer sur le bouton "Continuer avec ces informations". Vous êtes alors redirigé vers le formulaire de demande.

#### <span id="page-23-0"></span>**B. Remplir le formulaire**

#### **Saisir les champs du formulaire**

**ATTENTION** : les champs à côté desquels figure un astérisque **\*** sont obligatoires. Cela signifie que le dépôt du dossier est conditionné par le remplissage de ces champs.

#### Exemples de champs:

![](_page_23_Picture_186.jpeg)

#### **Déposer un document en pièce jointe**

Le dépôt du dossier nécessite l'ajout de pièces-jointes afin de fournir des documents justificatifs.

Pour chaque document demandé, cliquer sur "Choisir un fichier", sélectionner un fichier puis cliquer sur "Ouvrir". Le nom du fichier sélectionné apparait à côté du bouton et la pièce est alors enregistrée.

#### 5. PIÈCES JUSTIFICATIVES À FOURNIR - Toutes les pièces demandées sont obligatoires pour le traitement de votre dossier.

5.A. Généralités

Justificatifs des autres subventions demandées

attribuées, en cours de traitement ou refusées

Taille maximale : 200 Mo. Choisir un fichier Aucun fichier choisi

Iustificatifs couvrant le montant de la subvention sollicitée Joindre tous les justificatifs (devis des équipements, frais à engager ou coût d'intervention des prestataires, etc.) Taille maximale : 200 Mo.

Choisir un fichier Aucun fichier choisi

#### 5.B. Pour les organismes privés à but non lucratif

Statuts visés et signés\* Taille maximale : 200 Mo.

Choisir un fichier Aucun fichier choisi

#### **REMARQUE** :

Le dépôt du dossier peut nécessiter de remplir un document vierge annexe au formulaire. Le document vierge est disponible. Ce "modèle" precise le format attendu des informations et doit être impérativement utilisé.

C'est le cas du Budget prévisionnel de l'action qui est saisi à l'aide du fichier Excel présenté.

#### 4.A. Saisie du Budget prévisionnel \*

L'utilisation du modèle ci-dessous est imposée. Vous devez cliquer sur le Modèle à télécharger au format EXCEL. Une fois ce modèle téléchargé, vous disposerez du cadre à respecter et vous pourrez le remplir.

Le fichier rempli, enregistré et fermé sera placé en pièce jointe à l'aide du bouton "Choisir un fichier".

Modèle à télécharger 
<del></del>  $XLS - 422$  ko Taille maximale : 200 Mo.

Choisir un fichier Aucun fichier choisi

Vous devez :

- Cliquer sur le lien en bleu, le modèle suivant pour télécharger-le fichier,
- Remplir le fichier puis
- Ajouter ce fichier en pièce-jointe.

La capacité maximale d'ajout de pièces-jointes est de **20 Mo** au total par enregistrement. Si l'ensemble des pièces-jointe dépasse 20 Mo au moment de cliquer sur le bouton « Enregistrer », il vous est recommandé ajouter les pièces jointes une par une et cliquer sur enregistrer à chaque ajout de pièce.

*Formats acceptés : .pdf, .doc, .docx, .xls, .xlsx, .cvs, .ppt, .pptx, .odt, .ods, .odp, .jpg, .jpeg, .png*

#### **Fontionnalité non utilisée**

La fonctionnalité permettant d'inviter une autre personne à modifier votre dossier ne sera pas utilisée dans le cadre de cette procedure.

![](_page_25_Picture_5.jpeg)

NOTE : La personne invitée ne peut pas déposer le dossier.Seul l'usager à l'origine du dossier dispose des droits pour déposer celui-ci.

#### <span id="page-25-0"></span>**C. Enregistrer le dossier en brouillon**

Votre dossier est automatiquement enregistré en brouillon. Le mode brouillon permet d'enregistrer les informations renseignées dans le formulaire sans que le dossier ne soit rendu visible par le service instructeur.

#### <span id="page-25-1"></span>**D. Déposer le dossier**

Une fois le dossier complété, cliquer sur le bouton « Déposer le dossier » afin de le transmettre au service instructeur de la CFPPA.

Vous devez toutefois cocher toutes les cases correspondant aux champs d'engagement. Ils conditionnent le dépôt du dossier.

### **6. ATTESTATIONS SUR L'HONNEUR**

□ Je confirme avoir pris connaissance du Cahier des Charges relatif à cet appel à projet. \*

Le cahier des charges peut être téléchargé via le lien en pied de page (Cadre juridique / Texte encadrant l'information de la demande) et depuis le site de la CTM www.collectivitedemartinique.mq @

 $\Box$  Je confirme l'exactitude de toutes les informations fournies et la réalité des chiffres transmis \*

□ l'atteste avoir été informé des éléments suivants :\*

- La recevabilité du dossier de candidature ne vaut pas octroi d'une subvention par la Conférence des Financeurs et ses membres. - Le montant de la participation financière est décidé par la Conférence des financeurs dans sa formation plénière et par les membres sur leurs crédits propres.

- La Conférence soutient des actions ponctuelles, limitées dans le temps. Il ne s'agit pas d'une subvention de fonctionnement.

### 7. R.G.P.D.

□ l'accepte que les données personnelles ou confidentielles recueillies via ce formulaire soient utilisées par les membres de la Conférence des Financeurs dans le cadre exclusif de cet appel à projet. \*

Le délégué à la protection des données (DPO) peut être saisi à tout moment par mail via le lien indiqué en pied de page.

L'écran de confirmation suivant s'affiche et vous indique que l'opération s'est correctement effectuée.

![](_page_26_Picture_12.jpeg)

Merci!

Votre dossier sur la démarche CFPPA - Appel à projet conjoint 2024 a bien été envoyé.

Vous avez désormais accès à votre dossier en ligne.

Vous pouvez le modifier et échanger avec un instructeur.

Accéder à votre dossier

Déposer un autre dossier

### <span id="page-27-0"></span>**IV. Accéder au suivi du dossier**

#### <span id="page-27-1"></span>**A. Accès au dossier**

Les dossiers sont identifiés par **un numéro** et par l'intitulé de la démarche.

Nous vous recommandons d'utiliser le bouton indiqué dans votre message de confirmation du dépôt ou dans les notifications automatiques reçues par mail afin d'accéder directement à votre dossier :

![](_page_27_Picture_5.jpeg)

#### <span id="page-27-2"></span>**B. Les différents statuts d'un dossier**

![](_page_27_Figure_7.jpeg)

#### **Brouillon**

Une fois la demarche commencée par l'usager,le dossier est automatiquement enregistré. Celui-ci est au statut de brouillon tant que l'usager ne l'a pas déposé.

#### **En construction**

Une fois le dossier déposé par l'usager, son statut est"en construction". Il est pris en charge par la Mission CFPPA. L'usager peut encore le modifier.

#### **En instruction**

Une fois les informations contrôlées, le dossier passe dans à uneétape d'examen de **pré-instruction au sein de la CFPPA**. Sur la plateforme de dépôt, il a le statut "en instruction". Il ne peut plus être modifié par l'usager, mais est toujours consultable.

#### **Accepté / Sans suite / Refusé**

Le dossier prend l'un de ces 3 statuts une fois que la **CFPPA a statué sur l'éligibilité du dossier**. Si le dossiers est complet et éligible, il est transmis (partagé) avec les autres organismes financeurs (accepté).

Sinon, il est classé sans suite ou il est refusé.

#### <span id="page-28-0"></span>**C. Consultation d'un dossier**

Les onglets disponibles permettent de consulter toutes les informations rattachées au dossier. L'onglet "**Demande**" contient le detail de votre demande (informations saisie via le formulaire et pieces jointes).

![](_page_28_Picture_105.jpeg)

#### <span id="page-28-1"></span>**D. Modifier un dossier**

Un dossier reste modifiable tant qu'il est dans le statut "brouillon" ou "en construction". Pour cela cliquer sur le bouton "Modifier mon dossier" en haut à droite :

![](_page_28_Picture_6.jpeg)

**Une fois les modifications effectuées, n'oubliez pas de cliquer sur le bouton "Enregistrer les modifications du dossier", situé en bas de page :**

![](_page_29_Picture_71.jpeg)

#### <span id="page-29-0"></span>**E. Utiliser la messagerie pour contacter le service instructeur de la Mission CFPPA**

Un onglet"Messagerie" est intégrée au dossier. Il lui permet de communiquer directement avec les instructeurs (pré-instruction) de la CFPPA dans le cadre de son dossier.

#### **Seul cet espace de messagerie sera utilisé entre l'usager et l'administration.**

Cette messagerie contient également les mails qui sont envoyés automatiquement à l'usager par la plateforme.

![](_page_29_Picture_72.jpeg)

#### *Manuel Utilisateur* – Page 13

Après avoir saisi le corps du texte, cliquer sur le bouton « Envoyer le message ». Possibilité de joindre un fichier au message (max 20 Mo) en cliquant sur « Choisir un fichier».

#### <span id="page-30-0"></span>**F. Pied de page**

Le pied de page contient des informations pratiques qui peuvent vous être utiles.

#### Plusieurs numéros de téléphone vous sont indiqués.

![](_page_30_Picture_29.jpeg)